# **hierArc Documentation**

*Release 1.1.1*

**Simon Birrer**

**Aug 19, 2022**

# **CONTENTS:**

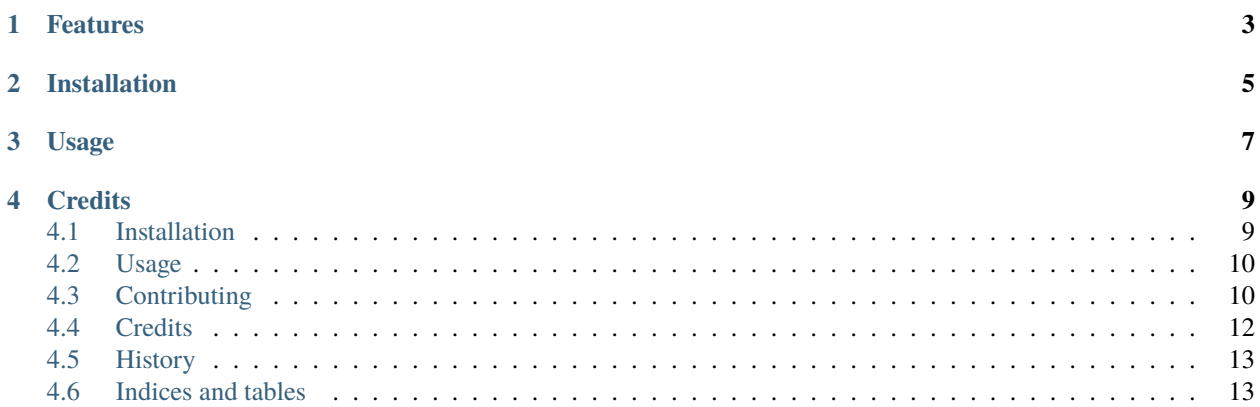

Hierarchical analysis of strong lensing systems to infer lens properties and cosmological parameters simultaneously. The software is originated from [Birrer et al. 2020](https://arxiv.org/abs/2007.02941) and is in active development.

- Free software: BSD license
- Documentation: [https://hierarc.readthedocs.io.](https://hierarc.readthedocs.io)

# **ONE**

# **FEATURES**

<span id="page-6-0"></span>The software allows to fit lenses with measured time delays, imaging information, kinematics constraints and standardizable magnifications with parameters described on the ensemble level.

**TWO**

# **INSTALLATION**

<span id="page-8-0"></span>\$ pip install hierarc --user

# **THREE**

# **USAGE**

<span id="page-10-0"></span>The full analysis of [Birrer et al. 2020](https://arxiv.org/abs/2007.02941) is publicly available [here](https://github.com/TDCOSMO/hierarchy_analysis_2020_public) . A forecast based on hierArc is presented by [Birrer](https://arxiv.org/abs/2008.06157) [& Treu 2020](https://arxiv.org/abs/2008.06157) and the notebooks are available [at this repository.](https://github.com/sibirrer/TDCOSMO_forecast) The extension to using hierArc with standardizable magnifications is presented by [Birrer et al. 2021](https://arxiv.org/abs/2107.12385) and the forecast analysis is publicly available [here.](https://github.com/sibirrer/glSNe) For example use cases we refer to the notebooks of these analyses.

### **FOUR**

### **CREDITS**

<span id="page-12-0"></span>Simon Birrer & the [TDCOSMO](http://tdcosmo.org) team.

Please cite [Birrer et al. 2020](https://arxiv.org/abs/2007.02941) if you make use of this software for your research.

# <span id="page-12-1"></span>**4.1 Installation**

### **4.1.1 Stable release**

To install hierArc, run this command in your terminal:

```
$ pip install hierarc
```
This is the preferred method to install hierArc, as it will always install the most recent stable release.

If you don't have [pip](https://pip.pypa.io) installed, this [Python installation guide](http://docs.python-guide.org/en/latest/starting/installation/) can guide you through the process.

#### **4.1.2 From sources**

The sources for hierArc can be downloaded from the [Github repo.](https://github.com/sibirrer/hierarc)

You can either clone the public repository:

\$ git clone git://github.com/sibirrer/hierarc

Or download the [tarball:](https://github.com/sibirrer/hierarc/tarball/main)

\$ curl -OJL https://github.com/sibirrer/hierarc/tarball/main

Once you have a copy of the source, you can install it with:

```
$ python setup.py install
```
# <span id="page-13-0"></span>**4.2 Usage**

To use hierArc in a project:

import hierarc

# <span id="page-13-1"></span>**4.3 Contributing**

Contributions are welcome, and they are greatly appreciated! Every little bit helps, and credit will always be given. You can contribute in many ways:

### **4.3.1 Types of Contributions**

#### **Report Bugs**

Report bugs at [https://github.com/sibirrer/hierarc/issues.](https://github.com/sibirrer/hierarc/issues)

If you are reporting a bug, please include:

- Your operating system name and version.
- Any details about your local setup that might be helpful in troubleshooting.
- Detailed steps to reproduce the bug.

#### **Fix Bugs**

Look through the GitHub issues for bugs. Anything tagged with "bug" and "help wanted" is open to whoever wants to implement it.

#### **Implement Features**

Look through the GitHub issues for features. Anything tagged with "enhancement" and "help wanted" is open to whoever wants to implement it.

#### **Write Documentation**

hierArc could always use more documentation, whether as part of the official hierArc docs, in docstrings, or even on the web in blog posts, articles, and such.

#### **Submit Feedback**

The best way to send feedback is to file an issue at [https://github.com/sibirrer/hierarc/issues.](https://github.com/sibirrer/hierarc/issues)

If you are proposing a feature:

- Explain in detail how it would work.
- Keep the scope as narrow as possible, to make it easier to implement.
- Remember that this is a volunteer-driven project, and that contributions are welcome :)

#### **4.3.2 Get Started!**

Ready to contribute? Here's how to set up *hierarc* for local development.

- 1. Fork the *hierarc* repo on GitHub.
- 2. Clone your fork locally:

\$ git clone git@github.com:your\_name\_here/hierarc.git

3. Install your local copy into a virtualenv. Assuming you have virtualenvwrapper installed, this is how you set up your fork for local development:

```
$ mkvirtualenv hierarc
$ cd hierarc/
$ python setup.py develop
```
4. Create a branch for local development:

```
$ git checkout -b name-of-your-bugfix-or-feature
```
Now you can make your changes locally.

5. When you're done making changes, check that your changes pass flake8 and the tests, including testing other Python versions with tox:

```
$ flake8 hierarc tests
$ python setup.py test or pytest
$ tox
```
To get flake8 and tox, just pip install them into your virtualenv.

6. Commit your changes and push your branch to GitHub:

```
$ git add .
$ git commit -m "Your detailed description of your changes."
$ git push origin name-of-your-bugfix-or-feature
```
7. Submit a pull request through the GitHub website.

### **4.3.3 Pull Request Guidelines**

Before you submit a pull request, check that it meets these guidelines:

- 1. The pull request should include tests.
- 2. If the pull request adds functionality, the docs should be updated. Put your new functionality into a function with a docstring, and add the feature to the list in README.rst.
- 3. The pull request should work for Python 3.5, 3.6, 3.7 and 3.8, and for PyPy. Check [https://travis-ci.com/sibirrer/](https://travis-ci.com/sibirrer/hierarc/pull_requests) [hierarc/pull\\_requests](https://travis-ci.com/sibirrer/hierarc/pull_requests) and make sure that the tests pass for all supported Python versions.

### **4.3.4 Tips**

To run a subset of tests:

\$ pytest tests.test\_hierarc

### **4.3.5 Deploying**

A reminder for the maintainers on how to deploy. Make sure all your changes are committed (including an entry in HISTORY.rst). Then run:

```
$ bump2version patch # possible: major / minor / patch
$ git push
$ git push --tags
```
Travis will then deploy to PyPI if tests pass.

# <span id="page-15-0"></span>**4.4 Credits**

#### **4.4.1 Development Lead**

• Simon Birrer [<sibirrer@gmail.com>](mailto:sibirrer@gmail.com)

#### **4.4.2 Contributors**

- Ji Won Park [jiwoncpark](https://github.com/jiwoncpark/)
- Aymeric Galan [aymgal](https://github.com/aymgal/)

# <span id="page-16-0"></span>**4.5 History**

### **4.5.1 0.1.0 (2020-02-05)**

• First release on PyPI.

### **4.5.2 1.0.0 (2020-06-29)**

• First stable release.

### **4.5.3 1.1.0 (2021-07-26)**

• Standardizable magnifications added

### **4.5.4 1.1.1 (2021-12-29)**

• using CosmoInterp module from lenstronomy

# <span id="page-16-1"></span>**4.6 Indices and tables**

- genindex
- modindex
- search